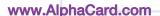

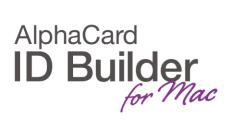

**TECHNOTE** 

(6/2017)

DATE: April, 2017

**AUTHOR: ID Builder TECHNICAL SUPPORT** 

**PRODUCT/AREA:** Image

## How to configure ghost images

A ghost image is a simple way of adding additional security to your card design.

Usually, ghost images are a smaller reproduction of the card holder picture.

To configure a ghost image in ID Builder, please add an image to your design.

Select the image and click in the tab Item and set the item Opacity to half.

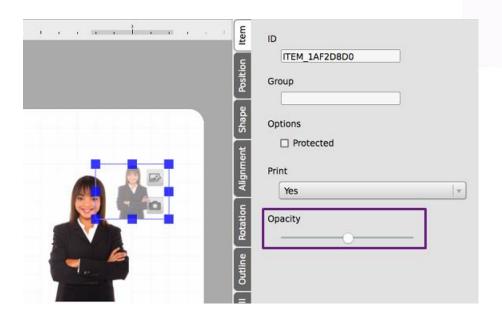

Some ghost images are also presented in grayscale.

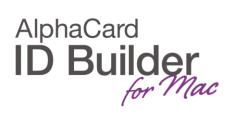

To configure the color, with the image selected, click in the tab **Image** and mark the option **Grayscale**.

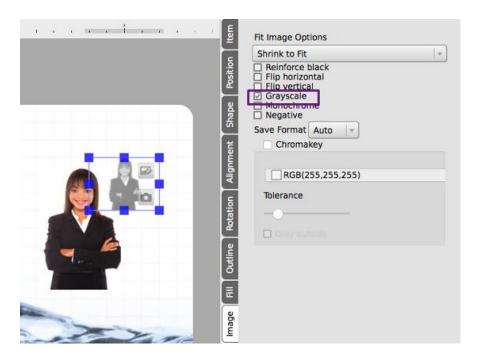